#### Creating Breakout rooms in Teams

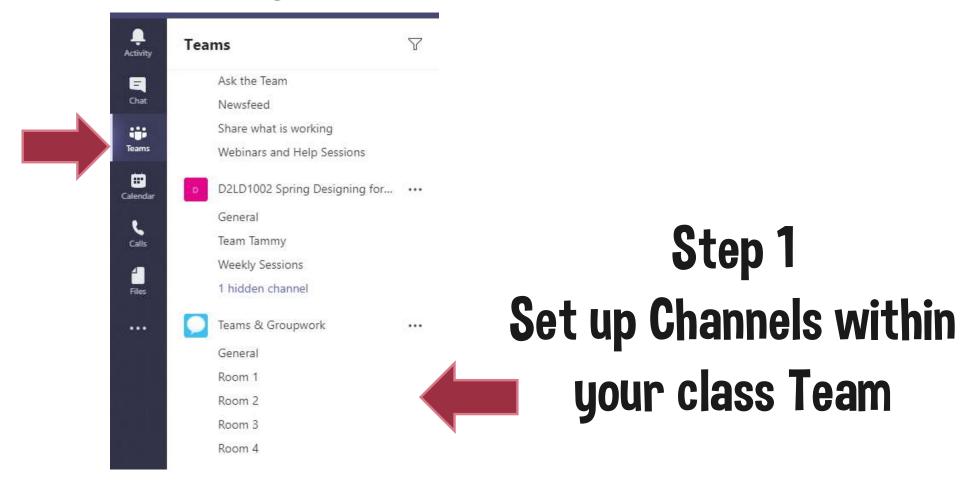

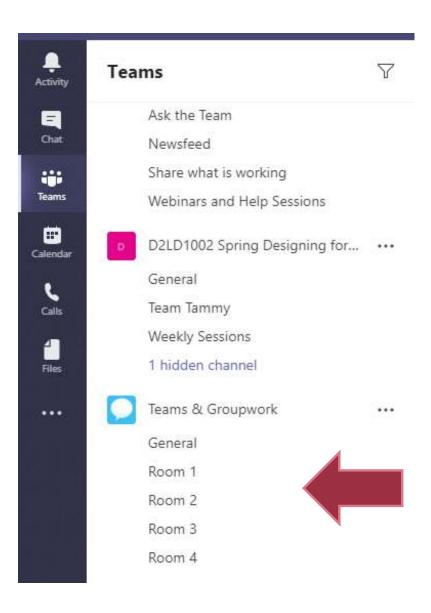

# Step 2 Tell your students to go into one of the rooms

To join a room, they click it. Students can chat in the room

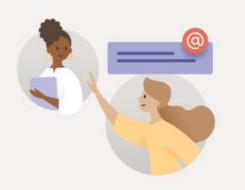

#### Step 3

If you want them to have a video chat instead of text, get them to start a call.

Let's get the conversation started

Try @mentioning a student or teacher to begin sharing ideas.

Start a new conversation. Type @ to mention someone.

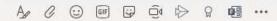

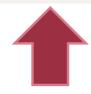

If they're the first person there, start the call

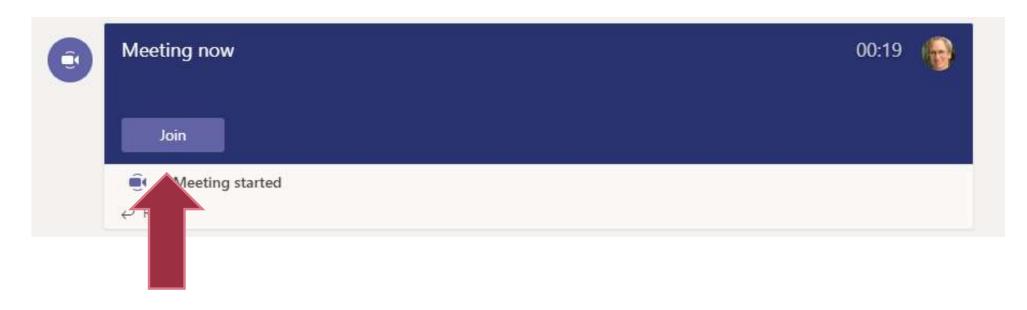

## If they are not first, they just join!

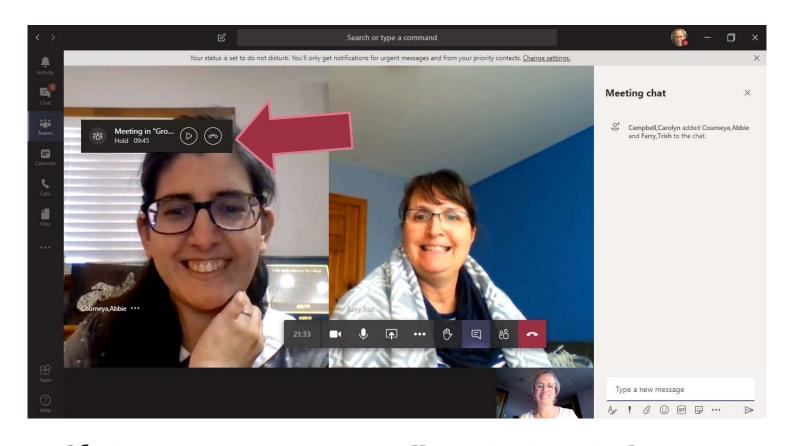

If they were in video call with the whole group.

Notice that they would be on hold in one session

E active in the other

### Tips for successful breakout sessions

- Set up the Team & channels before you start.
- Meet on video in the general channel to provide instructions for the group activity
- Do a warmup activity to get used to breakout rooms.
- Give a time limit to be in the rooms & check to make sure everyone comes back (you can check the participant list for this and/or go into each room).
- Tell them which room to go into or give the choice about where to go.
- Manage transitions by putting instructions on the screen.
- Go from room to room to make sure everyone is OK and to manage transitions.